**RSA** 

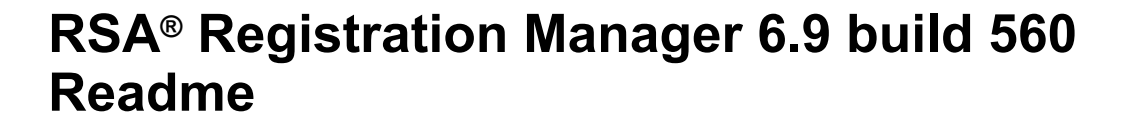

This document lists what's new and changed in RSA® Registration Manager 6.9 build 560 (Registration Manager). It includes installation information, as well as information about the fixed issues and the known issues. Read this document before installing the software.

For the complete Registration Manager documentation set, go to RSA SecurCare® Online at **<https://knowledge.rsasecurity.com>** or contact RSA Customer Support.

### **Contents:**

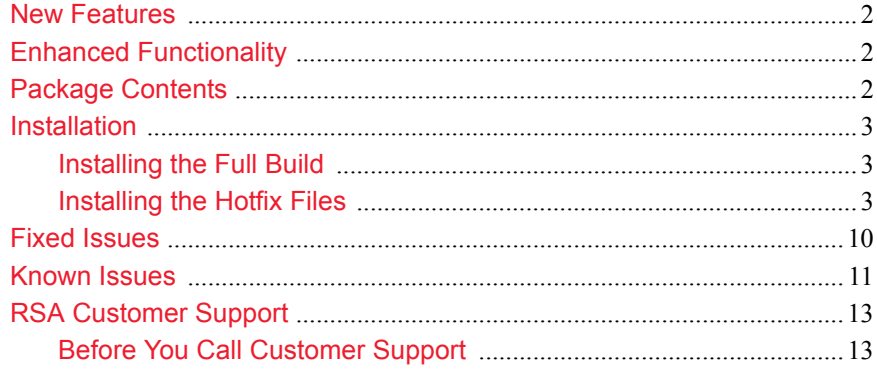

## <span id="page-1-0"></span>New Features

This release of Registration Manager is designed to include the following new features:

**•** Transport Layer Security (TLS) 1.2 support during secure communication on Registration Manager servers, including Web Servers (Administration, Enrollment, and Renewal), Secure Directory Server, and Secure Logging Server.

# <span id="page-1-1"></span>Enhanced Functionality

This release of Registration Manager is designed to include the following enhanced functionality:

- **•** Qualification with nCipher client v11.70.
- **•** Registration Manager now uses Apache HTTP Server 2.2.24, with additional security fixes from Apache 2.2.29.

## <span id="page-1-2"></span>Package Contents

The Registration Manager package for this hotfix release is designed to contain the following:

- **•** RSARM-v6.9build560r-package.zip (for systems running a Windows operating system)
- **•** RSARM-v6.9build560r-solaris-package.tar (for systems running a Solaris operating system)
- **•** RSARM-v6.9build560r-linux-package.tar (for systems running a Red Hat Enterprise Linux operating system)
- **•** RSARM-v6.9build560r-SuSE-linux-package.tar (for systems running a SUSE Linux operating system)
- **•** Product documentation consisting of this *Readme* document in Portable Document Format (PDF).

**Note:** In the event of a discrepancy, this *Readme* document takes precedence over the *Administrator's Guide*, the *Vettor's Guide*, the *Installation Guide*, and the Help information.

## <span id="page-2-0"></span>Installation

You must perform all the tasks in the "Preparing to Install" section in the "Installing RSA Registration Manager" chapter of the *Installation Guide*, before performing one of the following:

- **•** [Installing the Full Build](#page-2-1)
- **•** [Installing the Hotfix Files](#page-2-2).

## <span id="page-2-1"></span>**Installing the Full Build**

To install the full build of Registration Manager, use the appropriate file from this package. On systems running a:

- **•** Windows operating system, use RSARM-v6.9build560r-WIN32.zip.
- **•** Solaris operating system, use RSARM-v6.9build560r-sparc-sun-solaris.tar.
- Red Hat Linux operating system, use RSARM-v6.9build560r-linux.tar.
- **•** SUSE Linux operating system, use RSARM-v6.9build560r-SuSE\_linux.tar.

For instructions on installing Registration Manager, see the *Installation Guide.*

## <span id="page-2-2"></span>Installing the Hotfix Files

**Note:** The hot fix files can be installed on any previous Registration Manager 6.9 installation.

### **Windows Operating System**

This hotfix does not require a new installation of the product, but rather a drop-in replacement of 162 files into the appropriate Registration Manager directory and updating the Help.

#### **To apply Registration Manager 6.9 build 560:**

- 1. Stop all Registration Manager services.
- 2. Extract the files from SSLC\_CryptoCME\_Libs-WIN32.zip provided with this drop-in package.

- 3. Replace the following files located at \WINDOWS\system32 (for Windows 32-bit operating system) or \Windows\SysWOW64 (for Windows 64-bit operating system) with the ones in the unzipped folder:
	- **–** ccme\_base.dll
	- **–** ccme\_ecc.dll
	- **–** ccme\_eccaccel.dll
	- **–** cryptocme2.dll
	- **–** cryptocme2.sig
- 4. Create a backup of the Registration Manager installation directory.
- 5. Copy RSACM-v6.9build560r-dropin-WIN32.zip to the installation directory.
- 6. Extract the files from the .zip file, ensuring the new files replace the old files.

**Note:** If you modified any xuda templates in your Registration Manager installation, you must make those modifications again.

7. To update the Help information, in the INSTALL\_DIR\WebServer\admin-server\ra\help directory, extract the files from rrm-help.zip, ensuring the new files replace the old files.

**Note:** If you are upgrading from Registration Manager 6.9 build 551 or above, this step is not required.

- 8. If you are upgrading from Registration Manager 6.9 build 555 or later, go to step 11.
- 9. Create a backup of INSTALL\_DIR\Web Server\Conf\httpd.conf and edit the file as follows:
	- a. Under the section, "Apache Modules compiled into the standard Windows build", replace the existing "LoadModule files" with the following content:

```
LoadFile modules/xuda_wrapper.dll
LoadModule actions_module modules/mod_actions.so
LoadModule alias module modules/mod alias.so
LoadModule asis module modules/mod asis.so
LoadModule auth basic module modules/mod auth basic.so
LoadModule authn alias module modules/mod authn alias.so
LoadModule authn_anon_module modules/mod_authn_anon.so
LoadModule authn_file_module modules/mod_authn_file.so
LoadModule authz_groupfile_module modules/mod_authz_groupfile.so
LoadModule authz_host_module modules/mod_authz_host.so
LoadModule authz_user_module modules/mod_authz_user.so
LoadModule autoindex_module modules/mod_autoindex.so
LoadModule cqi module modules/mod cqi.so
LoadModule dir_module modules/mod_dir.so
LoadModule env_module modules/mod_env.so
LoadModule imagemap module modules/mod imagemap.so
LoadModule include_module modules/mod_include.so
LoadModule isapi module modules/mod isapi.so
LoadModule log_config_module modules/mod_log_config.so
LoadModule mime module modules/mod mime.so
LoadModule negotiation module modules/mod negotiation.so
LoadModule reqtimeout_module modules/mod_reqtimeout.so
```
LoadModule rewrite module modules/mod rewrite.so LoadModule setenvi $\overline{f}_\text{model}$  module modules/mod\_setenvif.so LoadModule userdir module modules/mod userdir.so  $LoadModule$  ssl module modules/mod ssl.so LoadModule gencert module modules/mod gencert.so LoadModule xudaacl\_module modules/mod\_xudaacl.so LoadModule cmp\_module modules/mod\_cmp.so

b. Under Section 2: 'Main' server configuration, add the following lines:

<IfModule mod\_reqtimeout.c> RequestReadTimeout header=60,MinRate=500 body=60,MinRate=500 </IfModule>

- c. Save the file.
- 10. Install the Microsoft Visual C++ 2005 SP1 Redistributable Package on the target machines.

The Redistributable Package executable file, vcredist\_x86.exe, is in the <INSTALL\_DIR>\Utils folder.

- 11. Create a backup of INSTALL\_DIR\WebServer\Conf\httpd.conf and edit the file as follows:
	- a. Add the following line for virtual hosts of Administration, Enrollment and Renewal Server above the SSLCipherSuite directive to disable SSLv2 and SSL<sub>v3</sub>:

SSLProtocol all -SSLv2 -SSLv3

b. For each virtual host of Administration, Enrollment, and Renewal servers, update the SSLCipherSuite directive as follows:

SSLCipherSuite EDH-DSS-AES256-SHA:EDH-RSA-AES256-SHA: AES256-SHA:EDH-DSS-AES128-SHA:EDH-RSA-AES128-SHA: AES128-SHA:EDH-DSS-DES-CBC3-SHA:EDH-RSA-DES-CBC3-SHA: DES-CBC3-SHA

c. Comment the following line:

SSLSessionCache none

d. Uncomment the following line:

SSLSessionCache dbm:logs/ssl\_scache

e. Uncomment the following line:

SSLSessionCacheTimeout 300

- f. Save the file.
- 12. Create a backup of INSTALL\_DIR\Xudad\conf\xudad.conf and edit the file as follows:
	- a. Add the following line above the cipherlist directive to disable SSLv2 and SSL $v3$ <sup>.</sup>

SSLProtocol "all -SSLv2 -SSLv3"

b. Save the file.

- 13. Create a backup of INSTALL\_DIR\LogServer\conf\xslogconf.xml and edit the file as follows:
	- a. Add the following line after the ServerSSLKey configuration parameter to disable SSLv2 and SSLv3:

```
<CONFIG_PARAM>
<! - -
This parameter specifies the SSLProtocol that are allowed for
the SSL connection. This protocol is used to set up secure
communications with clients connecting to the logging server.
Default: None, this file must exist. 
--<PARAM_NAME> SSLProtocol </PARAM_NAME>
<PARAM_VALUE> all -SSLv2 -SSLv3 </PARAM_VALUE>
</CONFIG_PARAM>
```
- b. Save the file.
- 14. Start all Registration Manager services.
- 15. Update the profile, go to https://hostname:admin-port/ra/admin/updateprofiles6.9.xuda.

The certificate extension profiles are updated.

16. Update the schema, go to https://hostname:admin-port/ra/admin/schemaUpdate.xuda.

The schema is updated.

17. Restart all Registration Manager services.

## **Solaris or Linux Operating Systems**

This hotfix does not require a new installation of the product, but rather a drop-in replacement of 147 files into the appropriate Certificate Manager directory and updating the Help.

#### **To apply RSA Registration Manager 6.9 build 560:**

- 1. Stop all Registration Manager services.
- 2. Extract the files from the appropriate .tar file provided with this drop-in package. On systems running a:
	- **–** Red Hat Linux operating system, SSLC\_CryptoCME\_Libs-RH\_Linux.tar
	- **–** SUSE Linux operating system, SSLC\_CryptoCME\_Libs-SuSE\_Linux.tar
	- **–** Solaris operating system, SSLC\_CryptoCME\_Libs-sparc-sun-solaris.tar.

- 3. Replace the following files located at **/usr/lib** with the ones in the untarred folder:
	- **–** libccme\_base.so
	- **–** libccme\_ecc.so
	- **–** libccme\_eccaccel.so
	- **–** libcryptocme2.so
	- **–** libcryptocme2.sig

**Note:** Make sure that you logon as the root user and give proper permissions to the users to access the library files.

- 4. Create a backup of the Registration Manager installation directory.
- 5. Copy the appropriate .tar file to the installation directory. On systems running a:
	- **–** Solaris operating system, use RSARM-v6.9build560r-dropin-sparc-sun-solaris.tar.
	- **–** Red Hat Linux operating system, use RSARM-v6.9build560r-dropin-linux.tar.
	- **–** SUSE Linux operating system, use RSARM-v6.9build560r-dropin-SuSE\_linux.tar.
- 6. Extract the files from the .tar file, ensuring the new files replace the old files.
- 7. To update the Help information, in the INSTALL\_DIR/WebServer/admin-server/ra/help directory, extract the files from rrm-help.tar ensuring the new files replace the old files.

**Note:** If you are upgrading from Registration Manager 6.9 build 551 or above, this step is not required.

- 8. If you are upgrading from RSA Certificate Manager 6.9 build 555 or later, go to step 11.
- 9. Create a backup of INSTALL\_DIR/Web Server/conf/httpd.conf and edit the file as follows:
	- a. Under the section, "Dynamic Shared Object (DSO) Support", uncomment the following lines:

LoadModule gencert\_module modules/mod\_gencert.so LoadModule xudaacl\_module modules/mod\_xudaacl.so

b. Add the following line after the Load Module, mod xudaacl.so:

LoadModule cmp\_module modules/mod\_cmp.so

c. Under Section 2: 'Main' server configuration, add the following lines:

```
<IfModule mod_reqtimeout.c>
RequestReadTimeout header=60,MinRate=500 body=60,MinRate=500
\langle/IfModule>
```
d. Save the file.

10. Ensure the permissions and ownership of the extracted files match the permissions and ownership of other files in the same directories.

For example, the files in the /WebServer directory must be readable by the user and/or group under which the server runs. If you encounter permission problems, change the ownership of the files in the INSTALL\_DIR/WebServer directory to the user and group under which the Registration Manager Web Server was installed.

From the INSTALL DIR directory, type:

chown -R <install\_user>:<install\_group> WebServer

**Note:** If you modified any xuda templates in your Registration Manager installation, you must make those modifications again.

- 11. Create a backup of INSTALL\_DIR/Web Server/conf/httpd.conf and edit the file as follows:
	- a. Add the following line for virtual hosts of Administration, Enrollment and Renewal Server above the SSLCipherSuite directive to disable SSLv2 and SSLv3:

SSLProtocol all -SSLv2 -SSLv3

b. For each virtual host of Administration, Enrollment, and Renewal servers, update the SSLCipherSuite directive as follows:

```
SSLCipherSuite EDH-DSS-AES256-SHA:EDH-RSA-AES256-SHA:
AES256-SHA:EDH-DSS-AES128-SHA:EDH-RSA-AES128-SHA:
AES128-SHA:EDH-DSS-DES-CBC3-SHA:EDH-RSA-DES-CBC3-SHA:
DES-CBC3-SHA
```
**Note:** If you are using Mozilla Firefox browser, then update SSLCipherSuite to AES256-SHA.

c. Uncomment the following line:

SSLSessionCache none

d. Comment the following line:

SSLSessionCache shm:logs/ssl\_scache(512000)

e. Uncomment the following line:

SSLSessionCacheTimeout 300

- f. Save the file.
- 12. Create a backup of INSTALL\_DIR/Xudad/conf/xudad.conf and edit the file as follows:
	- a. Add the following line above the cipherlist directive to disable SSLv2 and SSLv3:

SSLProtocol "all -SSLv2 -SSLv3"

b. Save the file.

- 13. Create a backup of INSTALL\_DIR/LogServer/conf/xslogconf.xml and edit the file as follows:
	- a. Add the following line after ServerSSLKey configuration parameter to disable SSLv2 and SSLv3:

```
<CONFIG_PARAM>
< ! - –
This parameter specifies the SSLProtocol that are allowed for 
SSL connection
This protocol is used to set up secure communications with 
clients connecting to the logging server.
Default: None, this file must exist. 
--><PARAM_NAME> SSLProtocol </PARAM_NAME>
<PARAM_VALUE> all -SSLv2 -SSLv3 </PARAM_VALUE>
</CONFIG PARAM>
```
- b. Save the file.
- 14. Start all Registration Manager services.
- 15. Update the profile, go to https://hostname:admin-port/ra/admin/updateprofiles6.9.xuda.

The certificate extension profiles are updated.

16. Update the schema, go to https://hostname:admin-port/ra/admin/schemaUpdate.xuda.

The schema is updated.

17. Restart all Registration Manager services.

# <span id="page-9-0"></span>Fixed Issues

This section lists the issues fixed in this release of Registration Manager. For the list of issues fixed in previous releases, see the appropriate Readme document.

### Table 1 Fixed Issues

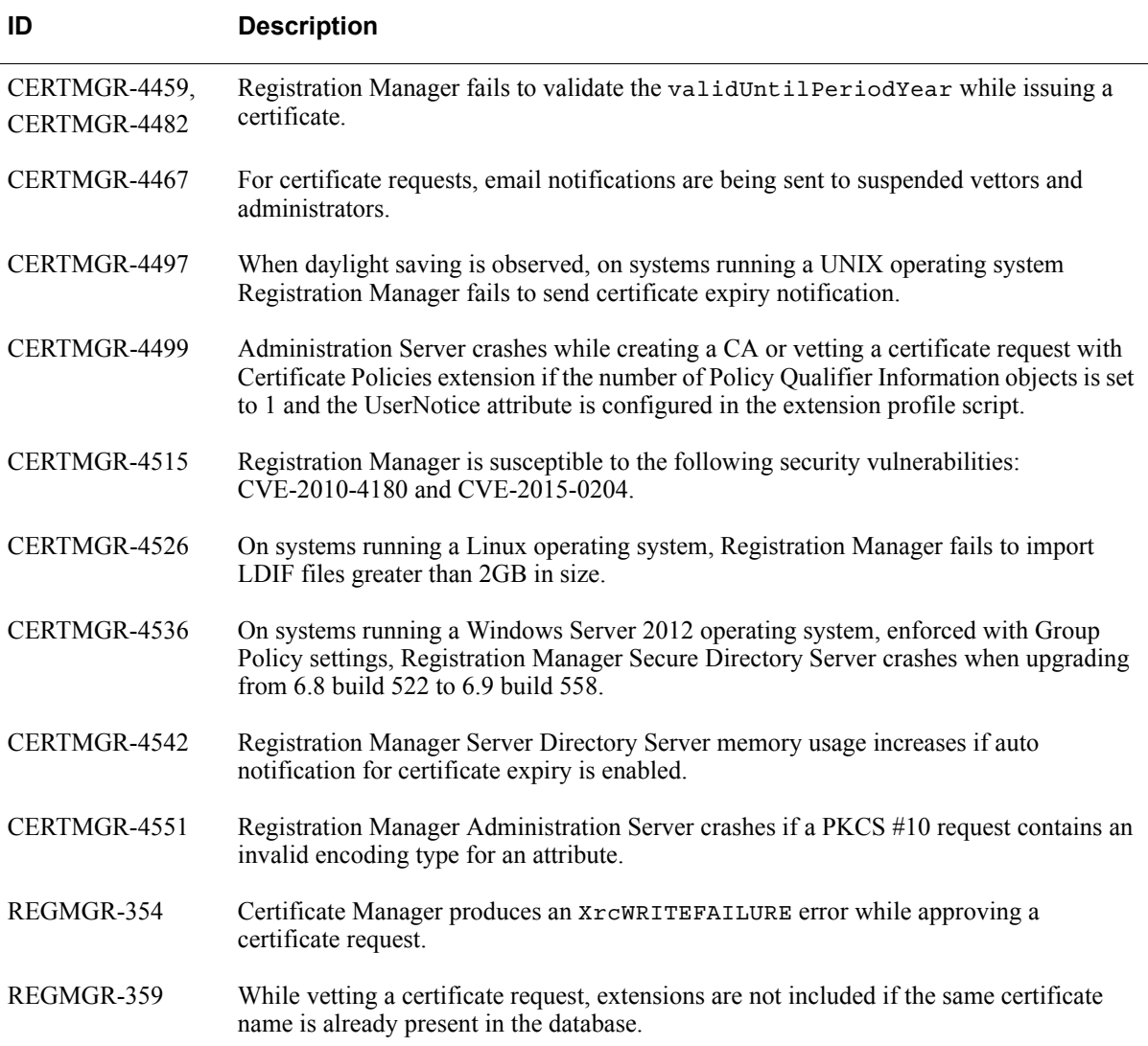

# <span id="page-10-0"></span>Known Issues

The following table describes the issues that remain unresolved in this release. Wherever a workaround or fix is available, it is noted or referenced in detail.

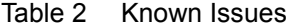

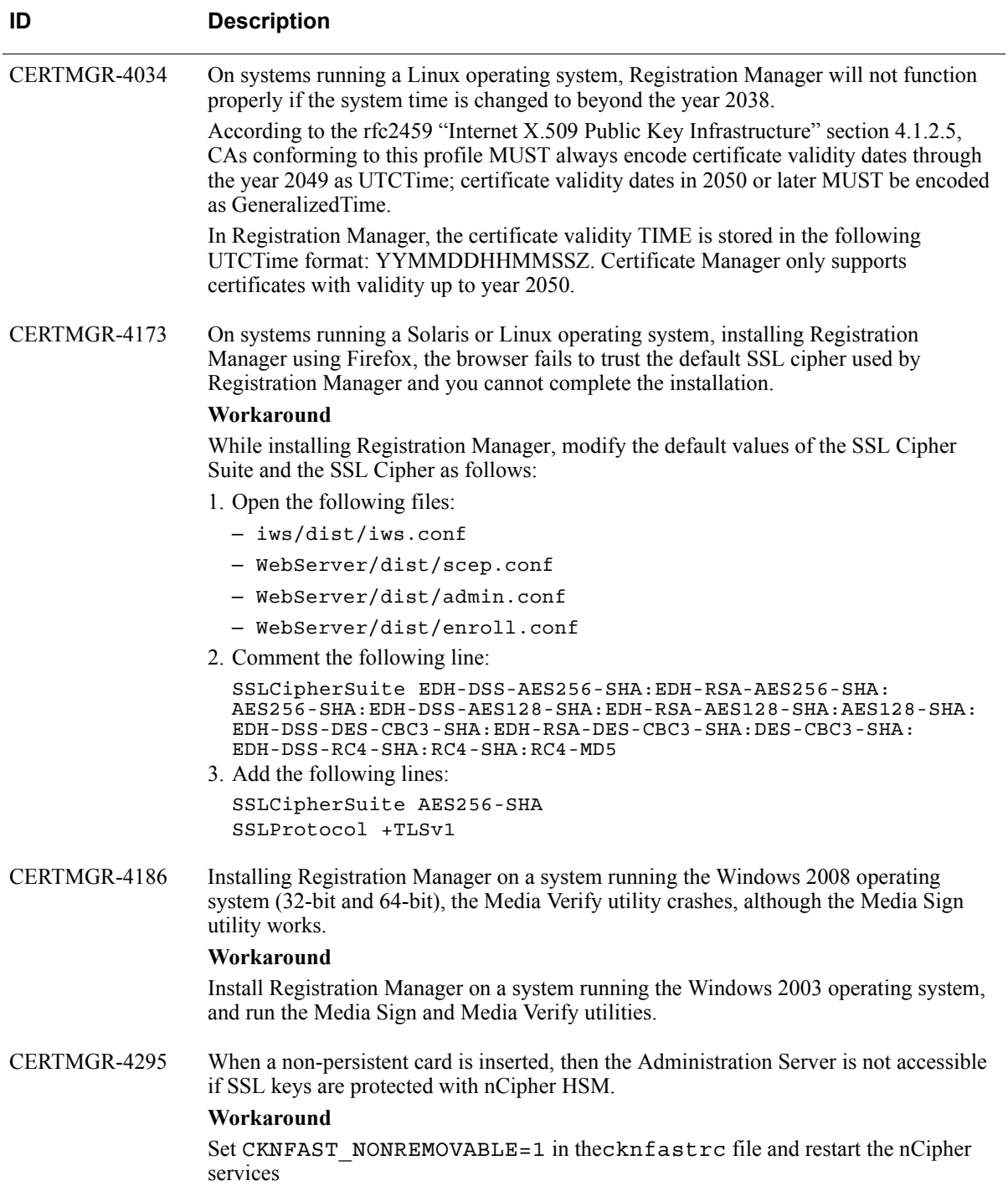

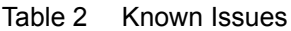

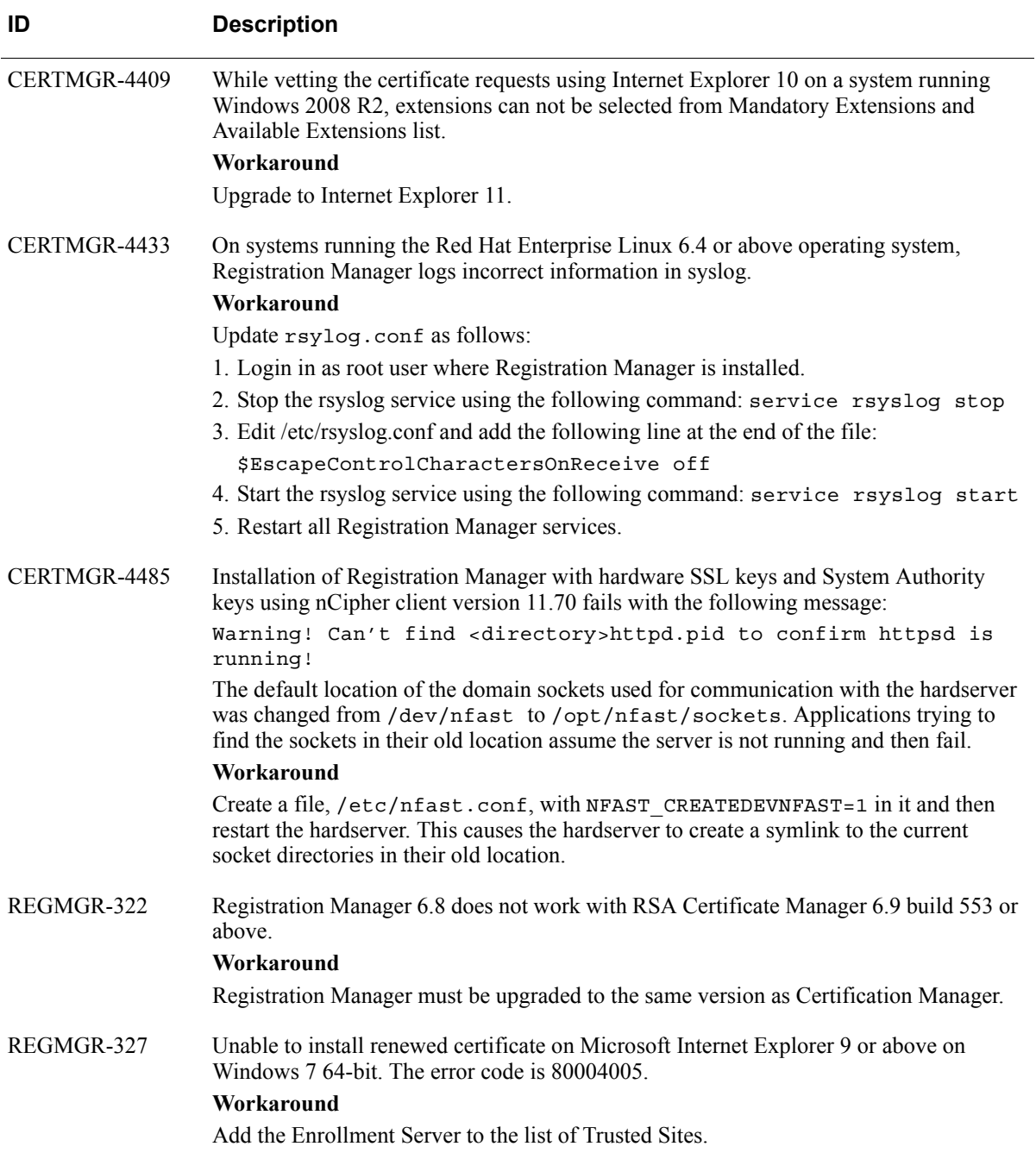

# <span id="page-12-0"></span>RSA Customer Support

Access these locations for help with your RSA product:

**•** [RSA SecurCare Online](https://knowledge.rsasecurity.com) 

RSA SecurCare Online offers a knowledge base that contains answers to common questions and solutions to known problems. It also offers information on new releases, important technical news, and software downloads.

**•** [RSA Customer Support](http://www.emc.com/support/rsa/) 

The RSA Customer Support site contains information on RSA support programs plus an extensive Content Library of product-related documents such as datasheets, guides and whitepapers.

**•** [RSA Ready Community](https://gallery.emc.com/community/marketplace/rsa?view=overview)

The RSA Ready Community is a platform for customers, partners, and RSA enthusiasts to learn about products certified to interoperate with RSA products including access to integration guides.

## <span id="page-12-1"></span>**Before You Call Customer Support**

Make sure you have direct access to the computer running your RSA product software.

Please have the following information available:

- □ Your RSA Customer Serial Number.
- $\Box$  The software version number of your RSA product.
- $\Box$  The make and model of the machine on which the problem occurs.
- $\Box$  The name and version of the operating system under which the problem occurs.